# **ClinicalKey®**

Não possui cadastro?

Esqueceu seu nome de usuário ou senha?

# **Como redefinir sua senha do ClinicalKey:**

**Atenção:** Em seu e-mail, marque o endereço *clinicalkey@elsevier.com* como um remetente confiável. *(no Outlook: Junk -> Junk email options -> safe senders -> add)*

ClinicalKey<sup>®</sup>  $\alpha$ Todos  $\vee$  Pesquisar por diagnósticos, condições, drogas e mais. Fazer login utilizando suas credenciais Elsevier *senha?* Nome de usuário: Senha:  $\blacksquare$  Lembrar-se de mim Acessar

#### ClinicalKey<sup>®</sup> Pesquisar  $\circ$ Esqueceu seu nome de usuário ou senha? Digite seu endereço de e-mail exatamente como cadastrado em seu perfil pessoal e lhe enviaremos um link para redefinir a senha. Esta função não está disponível para endereços de e-mail vinculados com um perfil externo, pois não armazenamos nome de usuário nem senha para tais perfis. Endereco de e-mail: Enviar

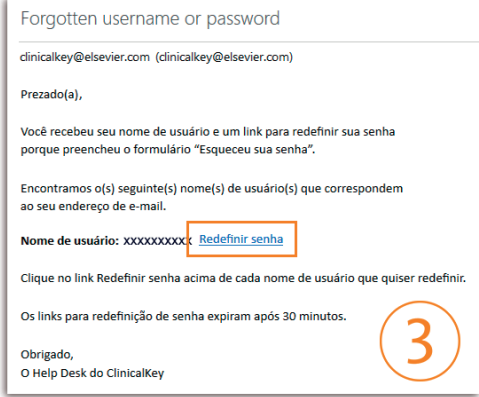

### **Etapa 1:**

Acesse **https://www.clinicalkey.com/#!/login**  e clique em *Esqueceu seu nome de usuário ou* 

#### **Etapa 2:**

Insira seu endereço de e-mail e clique em continue.

## **Etapa 3:**

Em sua caixa de e-mail, encontre um e-mail de *clinicalkey@elsevier.com* e clique em *Redefi nir senha*.

Obs: Os links para redefinir senhas expiram em 30 minutos.

Em caso de dúvidas, entre em contato com a Biblioteca ou administrador local, ou o suporte técnico de **ClinicalKey**.

Email: *usinfo@elsevier.com*